### WHAT IS MICROSOFT FLIP?

aı Cı n١ re d a۱ i t n١ e <sup>a</sup> group, select an age range, name your group vi te your students by sending them <sup>a</sup> join code. You can then see all your group topics and responses.

## CLASS GROUPS

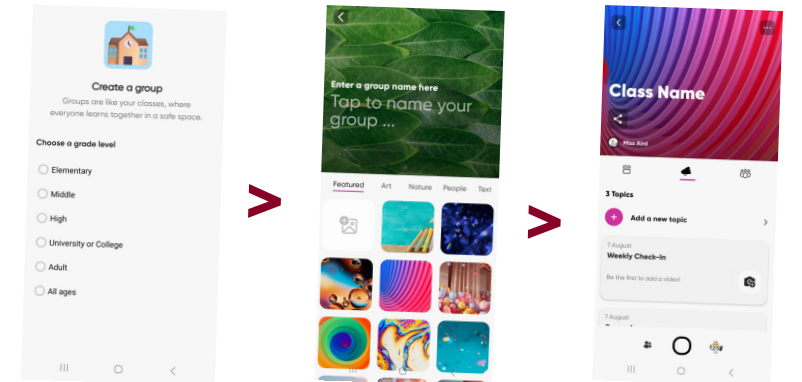

## RESPONSES

Create, trim, and rearrange video segments.

Activate whiteboard mode and use live inking to add context.

Overlay photos from your camera roll, emoji, and text as stickers on your video.

 $\Box$ 不  $\sim$  $Q$  Mute Record screen □ Camera  $0$ , Mic

Pupils can upload <sup>a</sup> custom image, such as <sup>a</sup> picture of their artwork, and discuss the inspiration and implications.

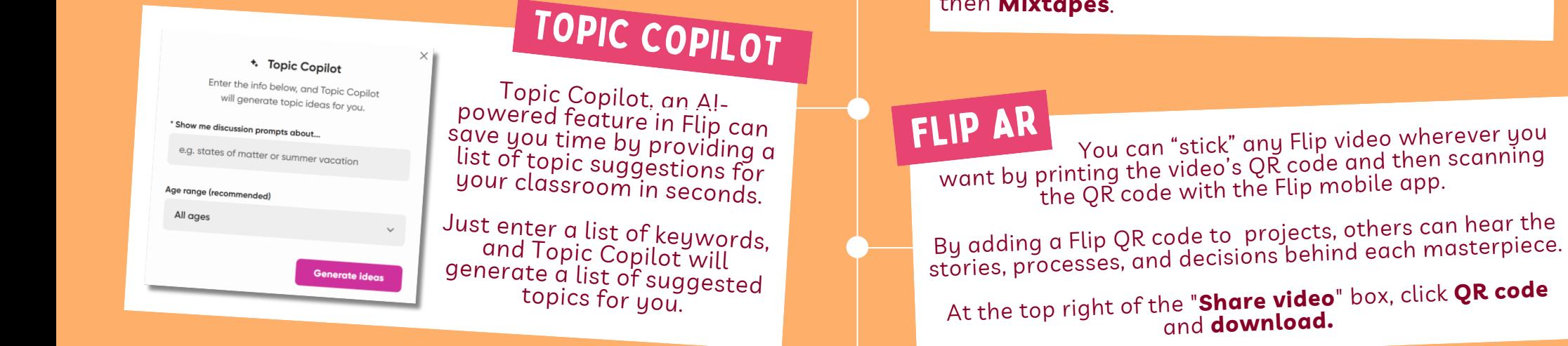

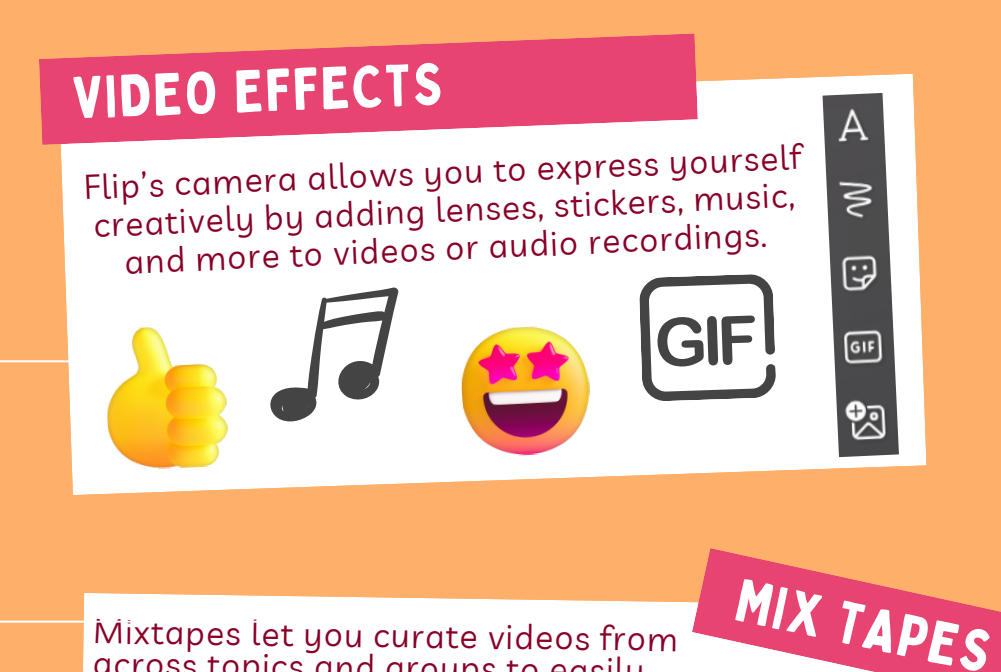

Mixtapes let you curate videos from across topics and groups to easily

share with others. The feature is an easy way for you to create portfolios of videos in <sup>a</sup> view-only experience. Click your **Profile photo bubble** and then **Mixtapes**.

## CREATING TOPICS

At the left, in your **groups home,** select the group where you want to add <sup>a</sup> topic.

Next to Topic copilot click **add topic**. This could be <sup>a</sup> question or task that you want pupils to respon<sup>d</sup> to.

Add instructions and set video lengths for the topic before posting it to your group for pupils to respon<sup>d</sup> to.

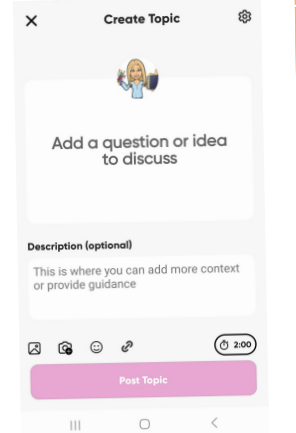

## Microsoft<sup>®</sup>

# <sup>A</sup> Quick guide to

Microsoft Flip is a video discussion and sharing app that is free. It is designed for educators to create safe, online groups for students to express their ideas asynchronously in short video, text, and audio messages. Teachers can create a group and invite students to join. They can control who is invited to become students of the group and what they can see. Topics are text or video instructions to prompt students to respond. Students can comment on each other's video, text or audio messages or invite peers to build on their ideas

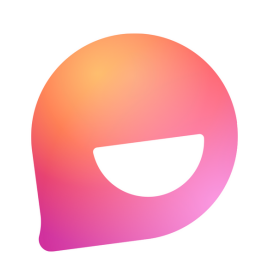

microsoft flip

## DOWNLOAD ON THE APP STORE / GOOGLE PLAY

#### FIND ADDITIONAL QUICK [GUIDES](https://www.microsoft.com/en-us/education/school-leaders/resource-center)

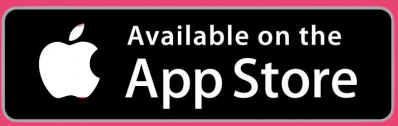

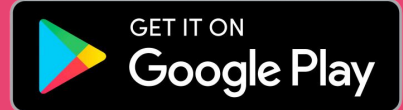

Created by [@m](https://twitter.com/miss_aird)iss\_aird